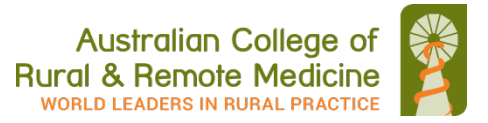

ACRRM uses **Blackboard Collaborate 'Ultra'** for all our virtual classroom meetings.

Collaborate Ultra is a WebRTC virtual classroom and will work on all browsers on Apple or Windows computers - however it **always works best in Chrome browser**.

Before your virtual classroom session it is very important to test your computer connection and browser at least one day prior to joining a live session so that staff have time to help you with any issues before the start of your virtual classroom.

To do this, and for further information:

- Visit the ACRRM Virtual Classroom [info](http://www.acrrm.org.au/vctest/virtual-classroom-test-ultra) site for a link to the ACRRM Collaborate ['Ultra' Test Room](http://learning.acrrm.org.au/rrmeo/als.pl?a=meeting_test;adapter=ultra) which is available 24/7
- You may also access Ultra virtual classrooms using your mobile device or tablet computer with the '**Blackboard' App** which can be downloaded from:
	- o [Google Play Store](https://play.google.com/store/apps/details?id=com.blackboard.android.bbstudent&hl=en)
	- o [Apple App Store](https://itunes.apple.com/us/app/bb-student/id950424861?mt=8)
	- o [Windows App Store](https://www.microsoft.com/store/p/blackboard/9nblggh08j8w?rtc=1)

*You will require the best possible signal strength and a good internet connection speed on your mobile device for successful access*

*Note:* If you are the **presenter/moderator of a virtual classroom you must use a PC or Mac computer** to be able to access the necessary whiteboard 'tools' for the live session – do not use a mobile device.

## **Collaborate Ultra interface** *(Note: the 'test' room will only have a black screen)*

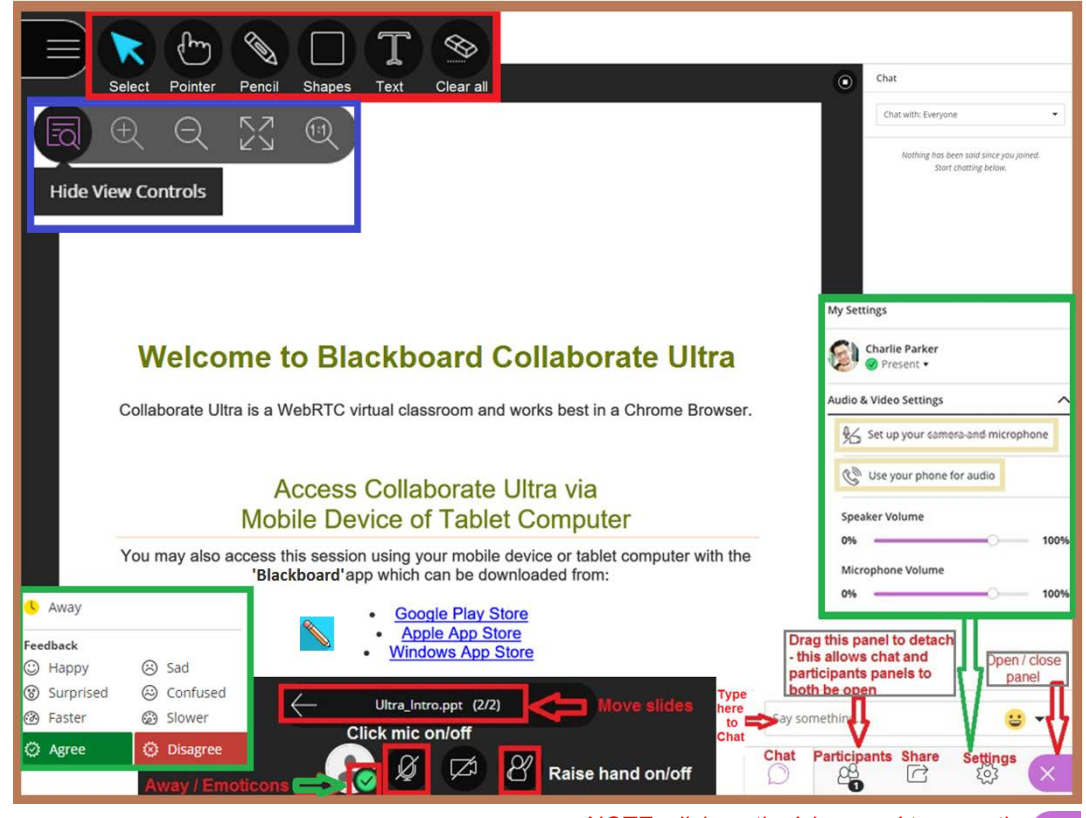

NOTE: click on the 'chevrons' to open the Collaborate panel - see 'X' above is open

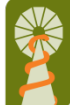

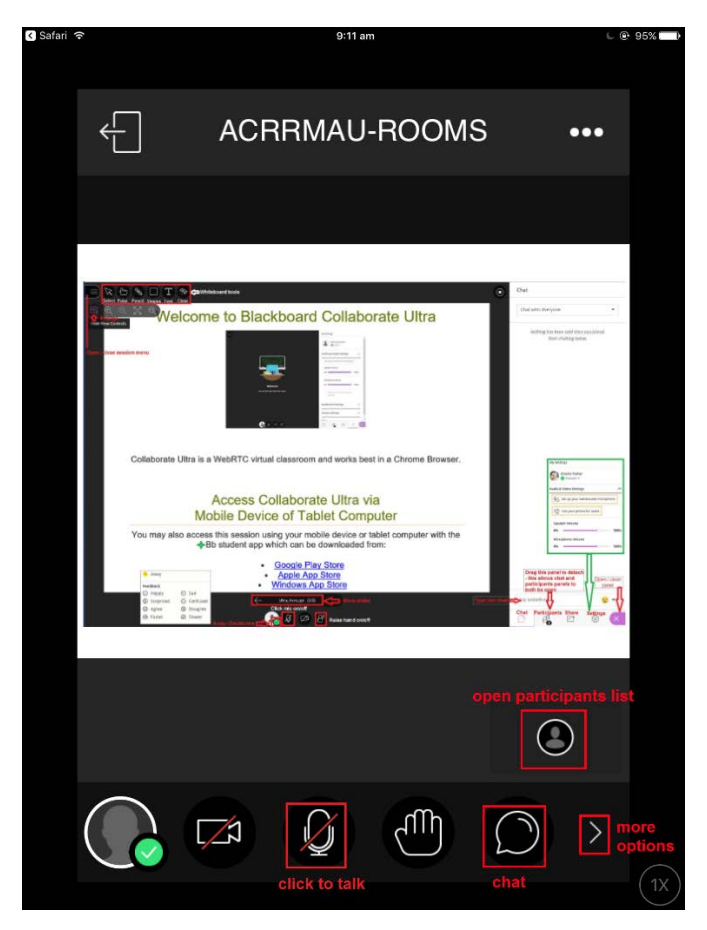

**Mobile interface**

## **Minimum connection requirements**:

- An internet connection with a minimum of 2mbps download speed.
	- o A speed test can be accessed at<http://www.speedtest.net/>
- Ultra will work on all browsers on Apple or Windows but **always works best in Chrome browser**
- Use a headset or headphones with a microphone

## **Here are a few quick and easy things you can do to increase the quality of your internet connection:**

- Plug your computer into your router/modem if you can *(instead of using WiFi)*
- Make sure nothing else is running in your browser *(close down other programs using the internet)*
- Make sure you have the most up to date version of your browser
- Maximise your WiFi signal to your computer *(move closer to the modem)*
- Minimise other usage of bandwidth in the house/office *(shut down all unnecessary programs, especially those that use the internet: email, other conferencing options (Skype), etc.)*
- Consider using your Mobile device instead *(sometimes your mobile connection may be better than your WiFi)*

## **Need Help:**

Email: [rrmeo@acrrm.org.au](mailto:rrmeo@acrrm.org.au) Phone ACRRM: [1800 223 226](tel:1800223226) *(business hours only)*  Phone Blackboard: [1800 267 338](tel:1800267338) *(this is a 24-hour 7-day help phone line)*